# **ZYLINZIE**

AL71

www.yunzii.com<br>support@yunzii.com

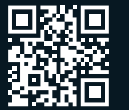

#### **DYUNZII®**

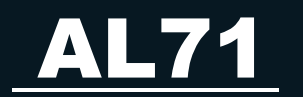

Tri-Mode Wireless CNC Aluminum<br>Customized Mechanical Keyboard

#### **Content List:**

1. AL71 Aluminum Kevboard x1 2. USB Cable for TYPE-C x1 3. Keycap and Switch Puller x1 4. Warranty Manual x1 5. 2.4G Wireless Receiver x1

#### 2.4G Wireless Receiver Connection: USB Cable Connection:

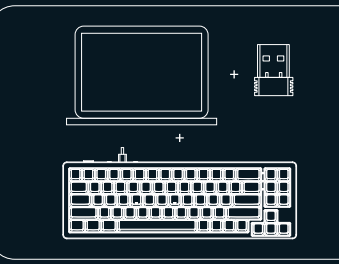

Switch the mode button to 2.4G Mode. Then long press FN+R=2.4G, and the indicator light blinks blue. Plug the 2.4G receiver into the computer USB port, then it will I The keyboard will connect with the computer automatically pair and install the compatible program automatically. The indicator light will stay on when paired successfully

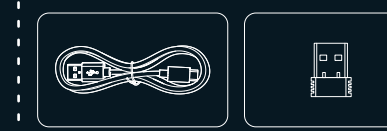

Quick Start Guide:

USB Cable for TYPE-C 2.4G Wireless Receiver

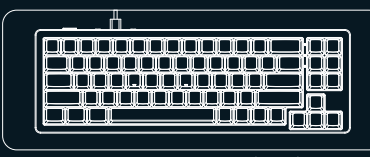

AL71 Aluminum Keyboard

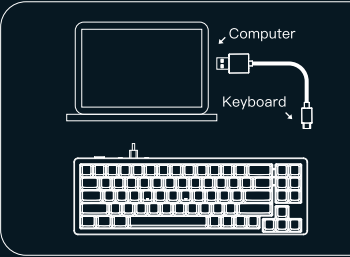

Switch the mode button to the middle Wired Mode. When the cable is plugged in.

then it is ready for usage.

# VUNZII AL71 Keyboard On-Off Manual: Bluetooth Connection:

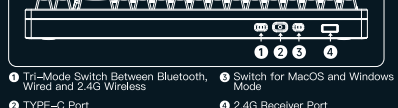

 $\overline{\phantom{a}}$  Charging:

Charge the keyboard by connecting the original charging<br>
cable to the computer USB port, or using a DC-5V charger.<br>
Note the direction of the TYPE-C cable and insert it<br>
it carefully. The RGB will light red when charged an

#### **Compatible System:**

The AL71 keyboard supports Windows2000, WindowsXP, Vista Win7, Win8, Win10, Win11, MacOS and mobile phone I systems.

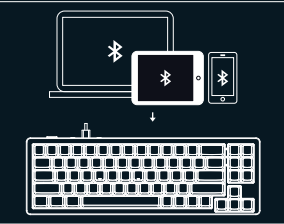

Switch the mode button to Bluetooth Mode. Then long press FN+Q=BT1, and the indicator light blinks green. Press FN+W=BT2, and the indicator light blinks pink. Press FN+E=BT3, and the indicator light blinks vellow.

Quick Start Guide of FN key combination: Quick Start Guide of RGB Settings:

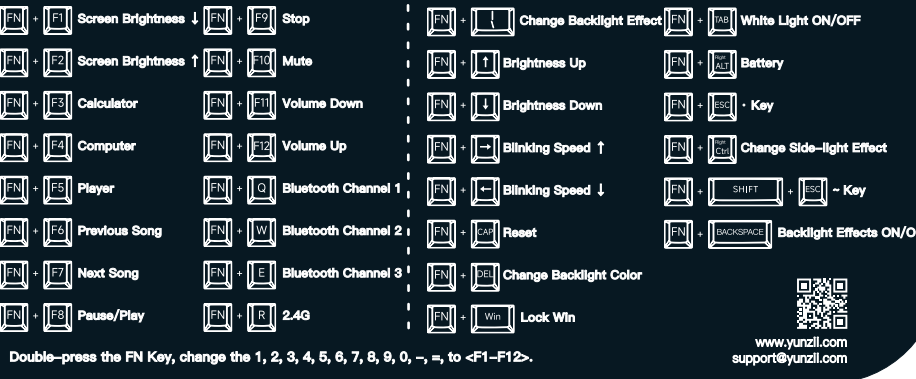

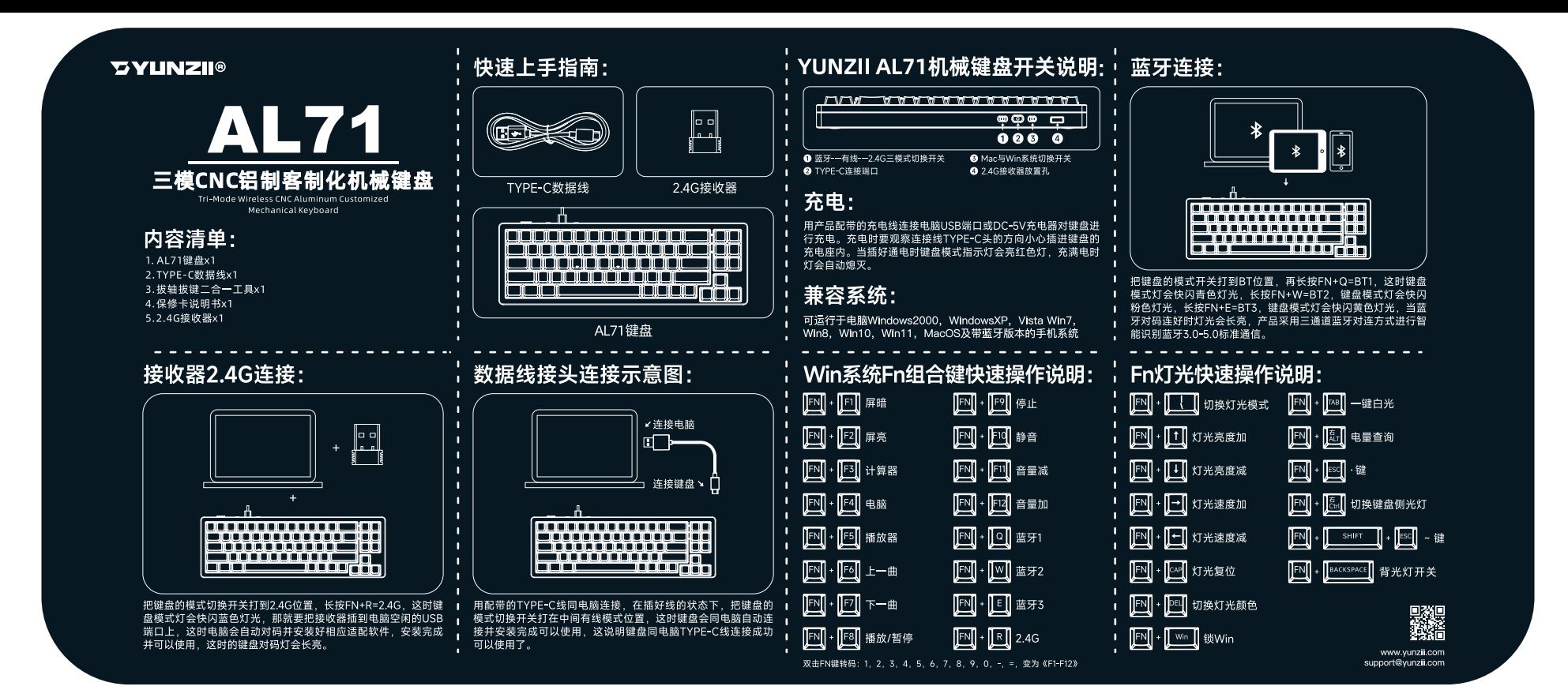

#### **DYLINZII®**

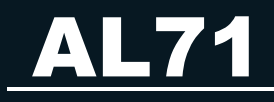

三つモードワイヤレスCNCアルミ カスタマイズメカニカルキーボード

#### コンテンツリスト:

1. AL71 アルミキーボード x1 2. TYPE-C用USBケーブル x1 3. キーキャップ&スイッチプーラー x1 4. 保証書 x1 5.2.4Gワイヤレスレシーバー x1

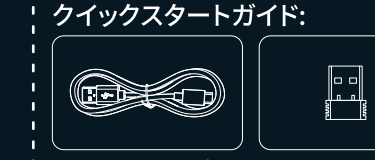

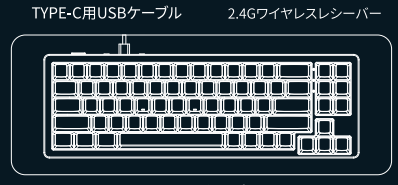

AL71アルミキーボード

## 2.4Gワイヤレスレシバー接続:

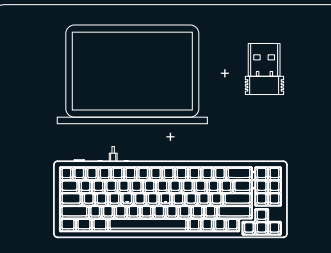

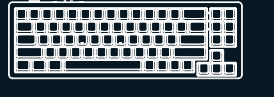

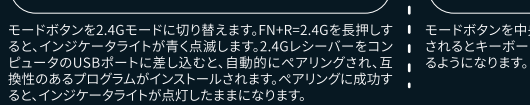

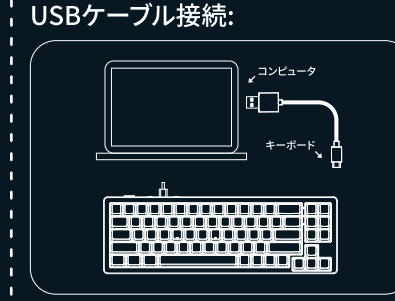

モードボタンを2.4Gモードに切り替えます。FN+R=2.4Gを長押しす I モードボタンを中央の有線モードに切り替えます。ケーブルが接続 ると、インジケータライトが青く点滅します。2.4Gレシーバーをコン | されるとキーボードは自動的にコンピュータに接続され、使用でき |

## i YUNZIIAL71キーボードスイッチについての説明: i Bluetooth接続:

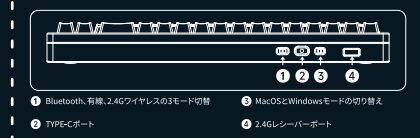

#### 充電:

オリジナル充電ケーブルをコンピュータのUSBポートに接続する か、DC-5V充電器を使用してキーボードを充電します。TYPE-C Ⅰ ケーブルの向きに注意し、慎重に挿入してください。RGBは充電さ ■ れると赤く点灯し、満充電になると消灯します。

#### 対応システム:

 $\frac{1}{2}$ 

 $\mathbb{F}$ 

 $\mathbb{E}$ 

**FN** 

<u>a s</u>  $\mathbb{E}$ 

EN

**FN** 

∼

Ⅰ AL71キーボードはWindows2000、WindowsXP、Vista Win7、 Ⅰ Win8、Win10、Win11、MacOSおよび携帯電話システムをサポー **.** トしています。

#### **FNキーの組み合わせのクイックスタートガイド: !**

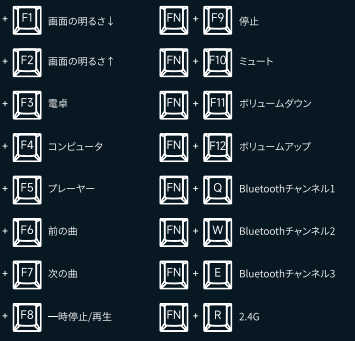

FNキーを2回押し、1、2、3、4、5、6、7、8、9、0、 、=を<F1-F12>に変更します。

「モードボタンをBluetoothモードに切り替えます。次にFN+O=BT1 を長押しすると、インジケータランプが緑色に点滅します FN+W=BT2を押すと、インジケータランプがピンク色に点滅します FN+F=BT3を押すと、インジケータランプが黄色に点滅します。ペア リングに成功すると、インジケータライトは点灯したままになります。 キーボードはBluetooth 3.0-5.0標準の通信を3つのチャンネルでイ ╹ ンテリジェントに識別します。"

#### FN + | | | バックライト効果の変更 FN + TAB ホワイトライトON/OFF  $FN + T1$  #  $\sqrt{1 + 2\pi r^2}$  $\boxed{\text{FN}} + \boxed{\text{NT}} \quad \text{/N} \text{ for } \text{N} \text{ and } \text{N} \text{ for } \text{N} \text{ and } \text{N} \text{ for } \text{N} \text{ and } \text{N} \text{ for } \text{N} \text{ and } \text{N} \text{ for } \text{N} \text{ and } \text{N} \text{ for } \text{N} \text{ and } \text{N} \text{ for } \text{N} \text{ and } \text{N} \text{ for } \text{N} \text{ and } \text{N} \text{ for } \text{N} \text{ and } \text{N} \text{ for } \text{N} \text{ and } \text{$  $\boxed{\text{FN}}$  +  $\boxed{1}$   $\frac{1}{\text{N}}$   $\frac{1}{\text{N}}$   $\frac{1}{\text{N}}$  $\boxed{\text{FN}}$  +  $\boxed{\text{esc}}$  +  $\leftarrow$  $F_N$  +  $F_N$  ,  $F_N$ FN + ctrl サイドライト効果変更  $\boxed{\text{FN}}$  +  $\boxed{\text{F}}$  , respectively  $\boxed{\mathbb{N}}$   $\boxed{\mathbb{N}}$ SHIFT  $\leftarrow$  +  $\leftarrow$   $\leftarrow$  +  $\leftarrow$  $\boxed{\text{FN}}$  +  $\boxed{\text{CAP}}$   $\boxed{\text{Uty}}$ **FN + BACKSPACE** 照明効果ON/OFF FN + DEL パックライト色の変更

 $\boxed{\mathsf{FN}} + \boxed{\mathsf{Win}} \quad \text{Win} \cup \text{y}$ 

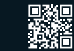

www.yunzii.com support@vunzii.com